# Step-by Step Instructions for the Installation and Programming for the Outgoing Phone Blocker with Allow & Disallow Memory

# **UPDATES & SAFETY INSTRUCTIONS:**

Please refer to <a href="http://hqtelecom.com/PhoneBlocker-wAllow-and-Disallow-Memory-moneBlocker">http://hqtelecom.com/PhoneBlocker-wAllow-and-Disallow-Memory-Manual.pdf</a>).

**INSTALLATION:** Please connect the Call Blocker as shown in the diagram below:

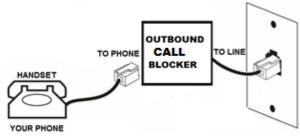

## **PROGRAMING:**

After installing it, lift off the handset connected to the PHONE port of the device and use the dial-pad to program your device as shown below.

| To <b>DISALLOW</b> numbers, | Examples:                                                        |
|-----------------------------|------------------------------------------------------------------|
| area codes, and prefixes:   | - Block all 10-digit calls starting with area code 305-xxx-xxxx: |
|                             | #0* (beep) 05 (beep) 305***** ## (beep, beep)                    |
| #0* (wait to hear beep)     | Note: You need to enter * 7 times as a wild card. If you are     |
| 05 (beep)                   | required to dial 1+area code + number, you will need to enter    |
| Enter Disallow-number       | 1305***** ##.                                                    |
| ## (2 beeps)                | - Block all 10-digit calls starting with prefix 305-558-xxxx:    |
| hangup                      | #0* (beep) 05 (beep) 305558**** ## (beep, beep)                  |
|                             | Note: You need to enter * 4 times as a wild card for each digit. |
|                             | 1305558**** ##.                                                  |
|                             | IMPORTANT: PLEASE IGNORE ALL ERROR MESSAGES YOU                  |
|                             | HEAR FROM YOUR PHONE COMPANY WHILE PROGRAMMING                   |
|                             | THIS DEVICE.                                                     |
| To <b>ALLOW</b> numbers,    | By default all numbers are allowed. So, if you want to           |
| area codes, and prefixes.   | program this device to only ALLOW certain numbers (prefixes      |
|                             | or area codes), you first need to DISALLOW it (using function    |
| #0* (beep)                  | code 05 as shown above).                                         |
| 08 (beep)                   |                                                                  |
| Enter Allow-number          | For example, you can DISALLOW all calls starting with 305        |
| ## (2 beeps) hang-up        | (using the 05 function code as shown above). Then use            |

|                          | function 08 to ALLOW calls to prefix within 305-558-xxxx or specific numbers within area code 305 e.g. 305-558-5577. |
|--------------------------|----------------------------------------------------------------------------------------------------|
| Change Passcode:         | The default programming pass-code is #0* (pound - zero -                                                             |
| #0* (beep)               | star). The programming pass code can be any combination of                                                           |
| 70 (beep)                | digits (0-9), # or *.                                                                                                |
| New_Pass code            | Example:                                                                                                    |
| ## (beep, beep)          | #0* (beep) 70 (beep) 123 ## (beep, beep) (Changes pass code                                                          |
| hangup                   | to 123)                                                                                                    |
| Restore factory defaults | Use these instructions in case you need to reset the lists of                                                        |
| #0* (beep)               | allowed & disallowed numbers you have entered.                                                                       |
| 88 (beep)                | <b>Important:</b> If you changed the programming pass code and                                                       |
| ## (beep, beep)          | cannot remember it, or the memory has been corrupted and                                                             |
| hangup                   | cannot enter programming mode, refer to Hardware reset                                                               |
|                          | instructions (below).                                                                                                |

#### HARDWARE RESET INSTRUCTIONS:

If you lose or forget your own security pass code (default as 54321\*), you will need to follow the instructions below:

**Preparation:** You will need to open the black enclosure with a thin flat-headed screw driver. You will also need a piece of metal to make contact with the two terminals as described below.

# **Circuit Diagrams**

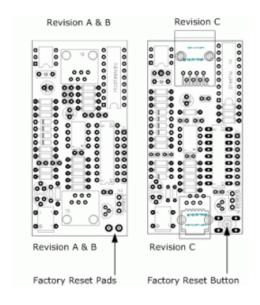

### **Revision A & B**

Step 1 - Short the two reset pads together with something metallic.

Step 2 - While shorting the two pads take the telephone handset off hook and wait one second, then remove the short.

Step 3

You should hear two beeps through the telephone handset confirming that the unit has been defaulted.

#### Revision C

Step 1 - Press and hold the factory reset button.

Step 2 - While holding the button down take the telephone handset off hook and wait one second, then release the button.

Step 3 - You should hear two beeps through the telephone handset confirming that the unit has been defaulted.